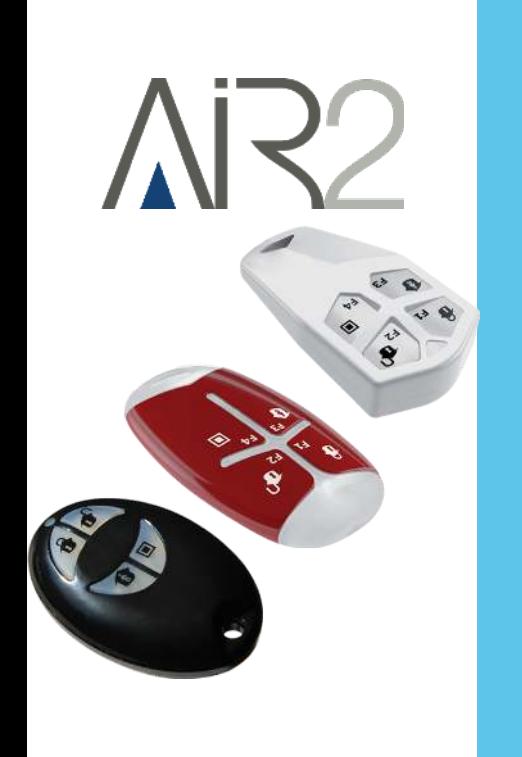

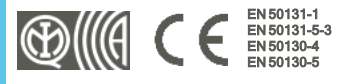

# KF100/S, Pebble/S, Ergo/S

# Mandos remotos inalámbricos

Manual de instalación y programación

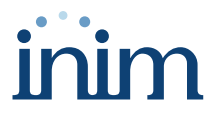

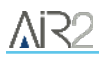

# **Tabla de contenidos**

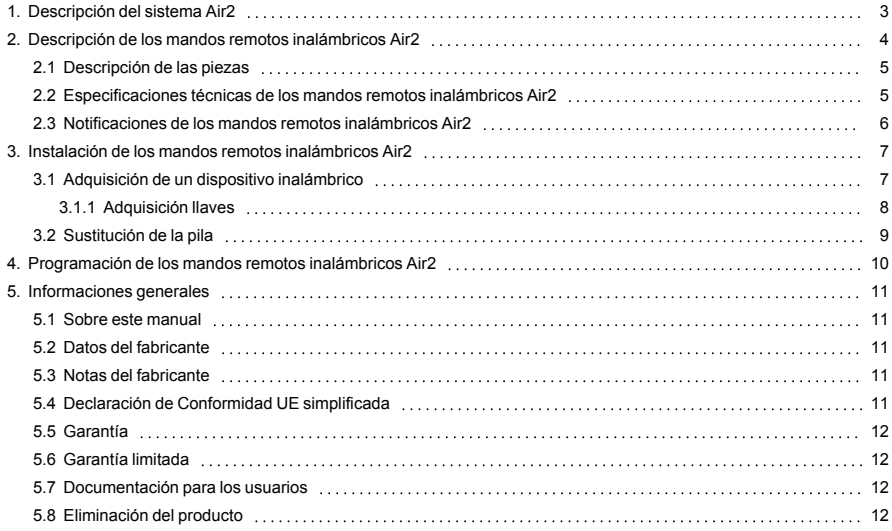

# <span id="page-2-0"></span>**1. Descripción del sistema Air2**

Todos los equipos antirrobo INIM pueden gestionar el sistema inalámbrico bidireccional Air2, que se caracteriza por una portadora a 868 MHz.

Los componentes del sistema Air2 son:

- <sup>l</sup> *[Air2-BS200/50 módulo receptor-transmisor, 50 terminales](../../../../../../../Content/BS200/ES/Descrizione prodotto_BS200.htm)*
- <sup>l</sup> *[Air2-BS200/30 módulo receptor-transmisor, 30 terminales](../../../../../../../Content/BS200/ES/Descrizione prodotto_BS200.htm)*
- <sup>l</sup> *[Air2-BS200/10 módulo receptor-transmisor, 10 terminales](../../../../../../../Content/BS200/ES/Descrizione prodotto_BS200.htm)*
- <sup>l</sup> *[Air2-KF100/S radiomando de 4 pulsadores](../../../../../../../Content/Radiocomandi/ES/Descrizione prodotto_radiocomandi.htm)*
- <sup>l</sup> *[Air2-Ergo/S radiomando de 4 pulsadores](../../../../../../../Content/Radiocomandi/ES/Descrizione prodotto_radiocomandi.htm)*
- <sup>l</sup> *[Air2-Pebble/S radiomando de 4 pulsadores](../../../../../../../Content/Radiocomandi/ES/Descrizione prodotto_radiocomandi.htm)*
- <sup>l</sup> *[Air2-MC200 contacto magnético, detector de golpes y sensor de inclinación](../../../../../../../Content/Contatti magnetici/ES/Descrizione prodotto_MC200.htm)*
- <sup>l</sup> *[Air2-MC300 contacto magnético con dos terminales E/S](../../../../../../../Content/Contatti magnetici/ES/Descrizione prodotto_MC300.htm)*
- <sup>l</sup> *[Air2-FD100 detector de humo](../../../../../../../Content/FD100/ES/Installazione_FD100.htm)*
- Air2-Aria/W teclado con pantalla gráfica
- <sup>l</sup> *[Air2-Smarty/W sirena de interior](../../../../../../../Content/Sirene_cablate/ES/Descrizione parti_Smarty.htm)*
- <sup>l</sup> *[Air2-Hedera sirena de exterior](../../../../../../../Content/Sirene_via radio/ES/Descrizione parti_Hedera.htm)*
- Air2-DT200T detector de tipo cortina de doble tecnología
- Air2-XIR200W detector infrarrojo pasivo, 12 m
- Air2-XDT200W detector de doble tecnología
- Air2-UT100 transmisor universal
- Air2-ODI100W detector de doble infrarrojo de exterior
- Air2-OTT100W detector de triple tecnología de exterior

#### **Características técnicas del sistema Air2**

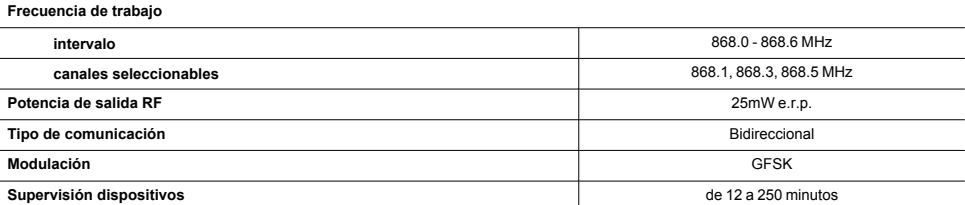

#### Nota

*Para mantener la conformidad del sistema de alarma con la norma EN 50131-1 es necesario que el tiempo de supervisión programado no supere los 120 minutos.*

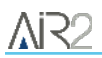

# <span id="page-3-0"></span>**2. Descripción de los mandos remotos inalámbricos Air2**

Los mandos remotos inalámbricos Air2 gestionan 4 teclas cuyas funciones se pueden programar en la central.

Cada tecla puede asociarse a una macro de central, que se activa pulsando la tecla y con un bip del zumbador del mando remoto.

#### Super botones

Si está habilitada la función "super botones", manteniendo pulsada la tecla durante al menos 2 segundos (hasta el segundo bip) es posible activar otra macro, diferente de la que se activa con una sola pulsación de la misma tecla.

De esta forma es posible disponer de hasta 8 macros diferentes por cada mando remoto.

#### Nota

*La función "superteclas" no está habilitada para todos los modelos de central Inim Electronics.*

#### Control rolling-code

Las transmisiones por radio frecuencia de los mandos remotos Air2 está garantizada por el uso de un algoritmo de código cíclico ("rolling-code"). Este sistema hace que el módulo Air2-BS200 pueda controlar la validez y unicidad de cada transmisión de los mandos remotos inalámbricos.

En caso de resultado negativo del código cíclico, se enciende de manera fija el LED de confirmación de color rojo durante un lapso de 800 ms.

Para restablecer las transmisiones y el código cíclico es necesario mantener pulsadas las teclas "**F3**" y "**F4**".

La función se activa por defecto, pero puede desactivarse mediante programación. La desactivación puede resultar útil al instalador en caso de uso del mismo mando remoto inalámbrico en varias instalaciones.

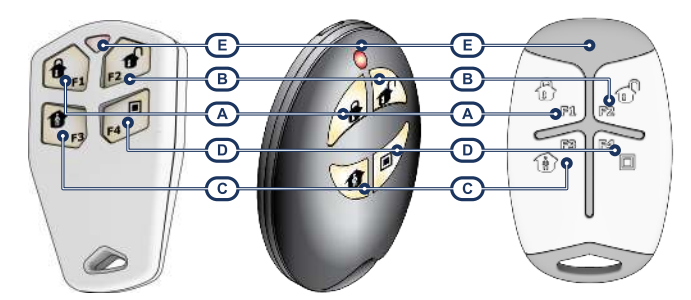

# <span id="page-4-0"></span>**2.1 Descripción de las piezas**

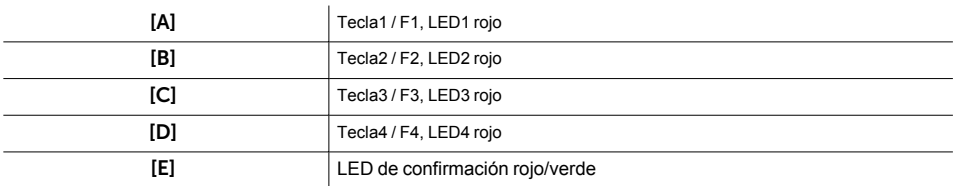

## <span id="page-4-1"></span>**2.2 Especificaciones técnicas de los mandos remotos inalámbricos Air2**

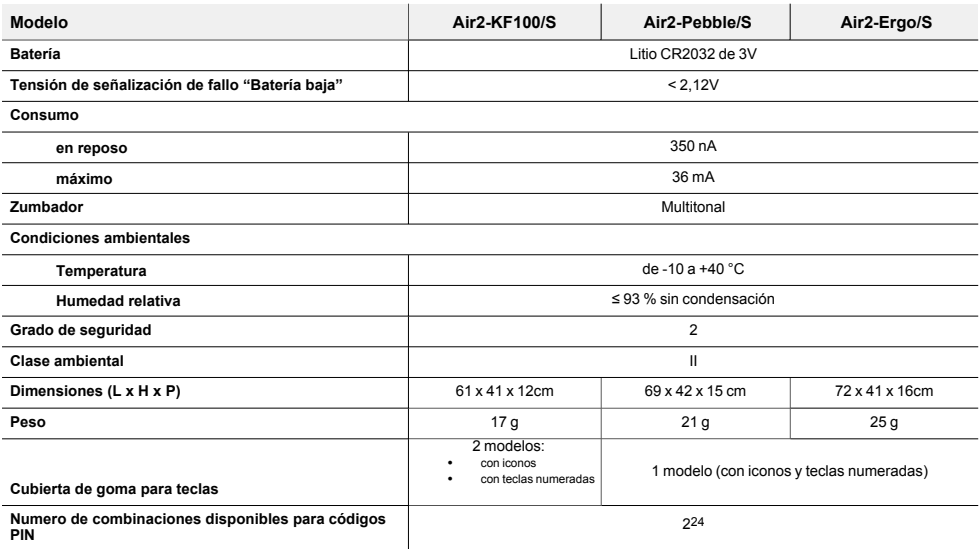

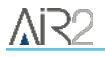

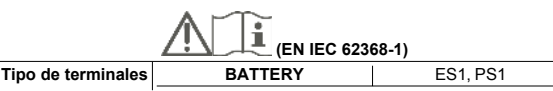

## <span id="page-5-0"></span>**2.3 Notificaciones de los mandos remotos inalámbricos Air2**

Todos los modelos de mando remoto Air2 pueden notificar al usuario, por medio de un LED de confirmación y un zumbador, el éxito o fracaso de la operación requerida gracias a la intercomunicación con el supervisor Air2-BS200.

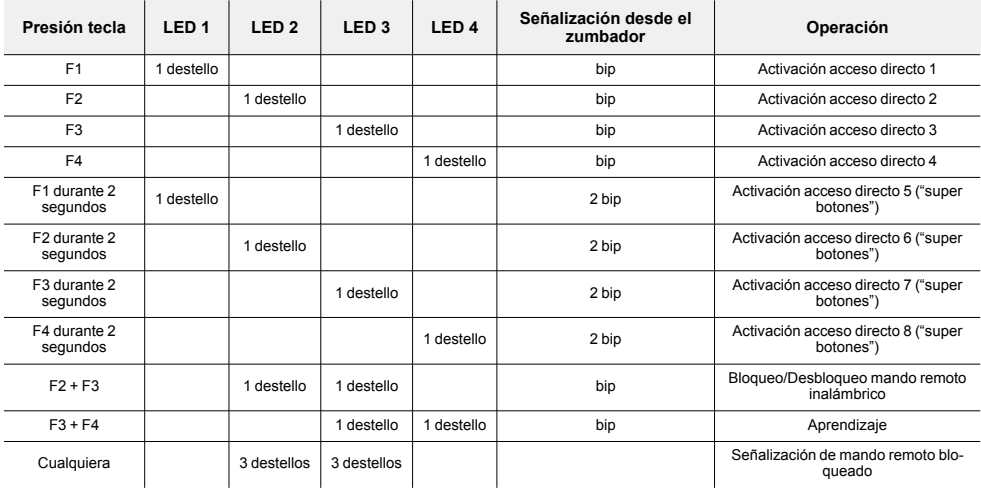

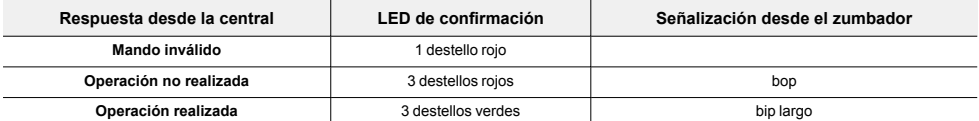

#### Batería baja

La señal de bateria baja es dada por el encendido de color amarillo del LED de confirmación operación (encendido simultáneo de los LED verde y rojo).

De todas formas, está disponible la señal acústica del zumbador para distinguir si la operación ha tenido éxito positivo o negativo.

# <span id="page-6-0"></span>**3. Instalación de los mandos remotos inalámbricos Air2**

El procedimiento de instalación del mando remoto Air2 requiere solo la fase de adquisición.

Si se deben sustituir el modelo de la goma del cubre teclas o la batería, seguir el siguiente procedimiento:

- 1. Quitar el tornillo de bloqueo de la parte posterior del mando a distancia y abrir el cárter.<br>2. Quitar la goma cubre tecla
- 2. Quitar la goma cubre tecla.<br>3. Sustituir la goma cubri tecla
- 3. Sustituir la goma cubri tecla/batería.
- 4. Volver a cerrar el cárter e introducir el tornillo de bloqueo.<br>5. Adquirir el mando remoto inalámbrico.
- 5. Adquirir el mando remoto inalámbrico.

# <span id="page-6-1"></span>**3.1 Adquisición de un dispositivo inalámbrico**

El procedimiento de adquisición permite asociar un dispositivo inalámbrico INIM con el transceptor Air2- BS200 que actúa como conexión con la central antiintrusión.

Este procedimiento varía según la central en uso y el software o la aplicación de programación:

- 1. Entrar en la programación de la central.
- 2. Seleccionar el dispositivo por adquirir, según el tipo:
	- un terminal de entrada, para un detector (detector de movimiento, contacto magnético, etc.)
	- un terminal de salida, para un dispositivo de salida conectado a un terminal del contacto magnético Air2-MC300
	- <sup>l</sup> un teclado
	- <sup>l</sup> una sirena
	- <sup>l</sup> una llave, para un mando remoto, seleccionando como lector el simulado por el receptor
- 3. Declarar el dispositivo "Inalámbrico".
- 4. Iniciar la fase de aprendizaje desde la central.
- 5. En el mando remoto inalámbrico, presionar contemporáneamente las teclas **F3** y **F4**.

## Desde el software Prime/STUDIO

Una vez abierta la solución de la instalación por proyectar, haga clic en la tecla **Diseño** en el menú de la izquierda. A continuación, en la sección de la derecha, haga clic en la tecla **Añadir dispositivo en el BUS**.

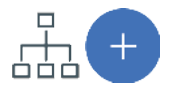

Se abre una ventana en la que se pueden seleccionar los dispositivos por configurar y añadirlos a la configuración.

En la sección de la izquierda se aumenta el número en correspondencia de la tecla del tipo de dispositivo seleccionado.

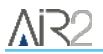

Para quitar un dispositivo de la estructura, proceda de la misma manera que para añadirlo, pero deseleccionando el periférico que se desea quitar.

Como alternativa, se puede acceder a la sección de programación haciendo clic en la tecla correspondiente del menú de la izquierda y, en la lista visualizada, hacer clic en la tecla **Eliminar** al lado de la línea del dispositivo que se desea eliminar.

#### Desde el software SmartLeague

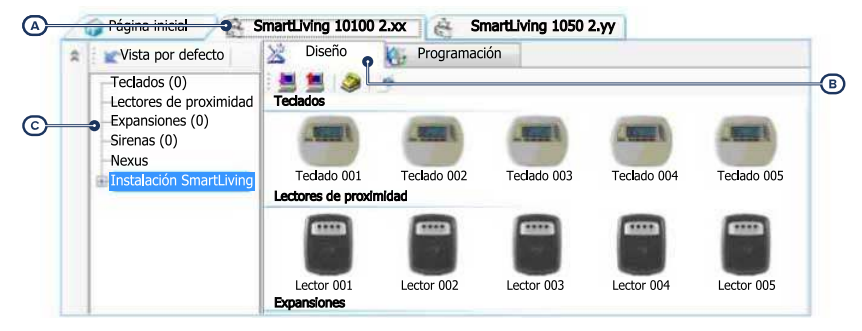

Una vez abierta la solución de la instalación por diseñar *[A]*, en la pestaña derecha "Diseño" *[B]*, se puede seleccionar un icono del tipo de periférico por configurar y arrastrarlo a la parte correspondiente de la estructura de árbol de la izquierda *[C]*.

Otro modo posible consiste en hacer doble clic sobre el icono del periférico para añadirlo a la configuración.

En el árbol de la izquierda se aumenta el número en correspondencia del tipo de dispositivo seleccionado.

Para quitar un componente de la estructura, seleccionarlo del árbol de la izquierda y presionar **CANC** en el teclado del ordenador.

#### Desde el teclado

La adquisición de los dispositivos inalámbricos puede realizarse habilitando las opciones del menú en la sección del menú del instalador:

En esta sección es posible añadir el dispositivo en configuración o eliminarlo mediante las teclas " $\blacksquare$ " v " $\Box$ ".

A continuación, se debe declarar de manera inalámbrica el nuevo dispositivo habilitado:

Una vez presionado el pulsador **OK**, proceda con las opciones del menú para la conexión.

## <span id="page-7-0"></span>**3.1.1 Adquisición llaves**

El procedimiento de adquisición de las llaves se realiza en esta sección:

#### Desde el teclado

Digite codigo (Instalador), PROGRAMACION Llaves, Enrolar

- 1. Se muestran los lectores efectivamente presentes en la configuración de central. Escoger el lector donde adquirir las llaves y pulsar "**OK**". Si se trata de un lector simulado por un Air2-BS200, al final de la descripción se mostrará la letra "W".
- 2. Escoja la llave desde la cual iniciar la adquisición y pulse "**OK**".
- 3. En el teclado se muestra la descripción corriente de la llave.
- 4. Aproximar la llave al lector y después alejarla. En el caso de mando inalámbrico, presionar contemporáneamente las teclas "**3**" y "**4**".
- 5. El teclado sobre el cual está operando emitirá un pitido para confirmar la adquisición de la llave.
- 6. La descripción de la llave visualizada en la pantalla se actualizará con la siguiente llave. Así se puede adquirir un conjunto de llaves repitiendo las operaciones desde el punto "4".
- 7. Terminadas las llaves a adquirir, presionar la tecla "**Esc**" o "**Canc**".

#### Nota

*La llave apenas adquirida se habilita inmediatamente.*

#### Eliminación de llaves

Digite codigo (Instalador), PROGRAMACION Llaves, Eliminar llave

En esta sección se pueden eliminar definitivamente las llaves anteriormente adquiridas; éstas están indicadas en la lista con el símbolo  $\mathbf{E}$ ":

- 1. Use las teclas "arriba" y "abajo" para seleccionar las llaves adquiridas que se desean borrar.
- 2. Pulsar la tecla para cancelar la llave.
- 3. Presionar "**OK**" para salir y guardar.

En una determinada sección del Menú instalador también es posible eliminar simultáneamente todas las llaves adquiridas. Tal sección se encuentra en:

Digite codigo (Instalador), PROGRAMACION Ajust.p.defecto, SóloTeclasDefaul

#### Habilitación llaves

Digite codigo (Instalador), PROGRAMACION Llaves, Habilitaciones

En esta sección se pueden habilitar/deshabilitar las llaves. Estas operaciones no son irreversibles:

- 1. Use las teclas "arriba" y "abajo" para seleccionar la llave de interés.
- 2. Presionar las teclas " $\blacksquare$ " y " $\blacksquare$ " para habilitar/deshabilitar la llave.
- 3. Presionar "**OK**" para salir y guardar.

## <span id="page-8-0"></span>**3.2 Sustitución de la pila**

Para la sustitución de las baterías de alimentación del equipo, el instalador debe usar exclusivamente baterías de litio no recargables que cumplan con la norma IEC 60086- 4.

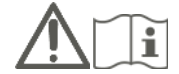

En caso de que se requiera un cambio de batería, se debe presionar simultáneamente con las teclas **F3** y **F4** para asegurarse de que el dispositivo se sincronice con el receptor inalámbrico.

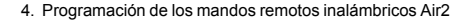

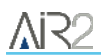

# <span id="page-9-0"></span>**4. Programación de los mandos remotos inalámbricos Air2**

Después de haber hecho adquirir los radiocontroles a la central, es posible configurar algunos parámetros en la fase de programación.

Esto es posible entrando en la sección de programación de las llaves del sistema y seleccionando las declaradas como "inalámbricas". Los parámetros disponibles son los siguientes:

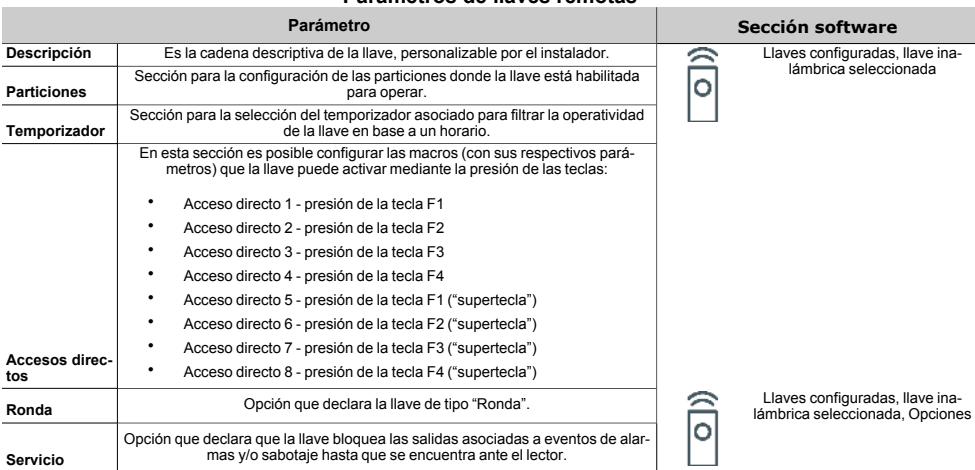

#### **Parámetros de llaves remotas**

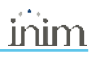

# <span id="page-10-0"></span>**5. Informaciones generales**

# <span id="page-10-1"></span>**5.1 Sobre este manual**

**Código del manual:** DCMIINS0A2KF8E

**Revisión:** 111

**Copyright:**El contenido de este manual es propiedad exclusiva de Inim Electronics S.r.l.. Está prohibida cualquier reproducción o modificación sin la autorización previa de Inim Electronics S.r.l.. Todos los derechos están reservados.

## <span id="page-10-2"></span>**5.2 Datos del fabricante**

**Fabricante:** Inim Flectronics S.r.l. **Planta de producción:** Centobuchi, via Dei Lavoratori 10 63076 Monteprandone (AP), Italy **Tel.:** +39 0735 705007 **Fax:** +39 0735 734912 **e-mail:** info@inim.biz **Web:** www.inim.biz

El personal autorizado por el fabricante para reparar o sustituir cualquier parte del sistema está autorizado para intervenir sólo en dispositivos comercializados con la marca Inim Electronics.

## <span id="page-10-3"></span>**5.3 Notas del fabricante**

Los dispositivos Air2 están certificados IMQ-Sistemas de seguridad.

La información sobre las baterías de alimentación necesarias para los dispositivos Air2 viene especificada en la siguiente tabla de características técnicas.

El fabricante no garantiza su duración declarada.

#### **iAtención!**

**Peligro de explosión si la batería es sustituida con otra de un tipo erróneo.**

## <span id="page-10-4"></span>**5.4 Declaración de Conformidad UE simplificada**

El fabricante, Inim Electronics S.r.l., declara que el tipo de equipo de radiofrecuencia KF100/S, Pebble/S, Ergo/S es conforme con la directiva 2014/53/UE. El texto completo de la declaración de conformidad UE puede consultarse en la siguiente dirección web: www.inim.biz.

# <span id="page-11-0"></span>**5.5 Garantía**

Inim Electronics S.r.l. garantiza al comprador original que este producto estará libre de defectos de material y mano de obra para su uso normal durante un periodo de 24 meses.

Debido al hecho de que Inim Electronics no realiza la instalación de este producto directamente, y debido a la posibilidad de que el producto sea utilizado con otros equipos no aprobados por Inim Electronics, no podemos garantizar el producto contra la pérdida de calidad, rendimiento o degradación de este producto o pManual de Instalación y Programaciónor daños que resulten del uso de productos, piezas u otros elementos reemplazables (como los consumibles) que no hayan sido hechos o recomendados por Inim Electronics. La obligación y responsabilidad del Vendedor bajo esta garantía está expresamente limitada a reparación o sustitución del producto, conforme el criterio del Vendedor, de aquellos productos que no cumplan las especificaciones. En ningún caso Inim Electronics será responsable ante el comprador o ante terceros, por cualquier pérdida o daño, sea directa o indirecta, como consecuencia directa del uso o accidental, incluyendo, sin limitación, cualesquiera daños por pérdida de beneficios, bienes robados, o reclamaciones por cualquier tercero ocasionadas por productos defectuosos o por la instalación o uso inapropiado o incorrecto de este producto.

Esta garantía se aplica solamente a defectos en piezas y a la mano de obra que correspondan al uso normal. No cubre daños causados por utilización indebida o negligencia, daños causados por incendios, inundaciones, vientos o relámpagos, vandalismo, uso y desgaster.

Inim Electronics S.r.l. tendrá la opción entre reparar o sustituir cualquier producto defectuoso. La utilización indebida o para fines distintos a los aquí mencionados causará la anulación de esta garantía. Para obtener más información acerca de esta garantía, contacte con su distribuidor autorizado o visite nuestra página web.

# <span id="page-11-1"></span>**5.6 Garantía limitada**

Inim Electronics S.r.l.. no se hace responsable ante el comprador ni ninguna otra persona, por daños resultantes de almacenaje inadecuado, ni por el uso o manipulación indebidos de este producto.

La instalación de este Producto debe realizarse únicamente por personas indicadas por Inim Electronics. Dicha instalación debe hacerse de acuerdo con Nuestras instrucciones en el manual del producto.

# <span id="page-11-2"></span>**5.7 Documentación para los usuarios**

Las declaraciones de Prestación, Declaraciones de Conformidad y Certificados relativos a los productos Inim Electronics S.r.l. pueden descargarse gratuitamente de la dirección web www.inim.biz accediendo al área reservada y después seleccionando «Certificaciones» o también solicitarse a la dirección e-mail info@inim.biz o pedirse por correo ordinario a la dirección indicada en este manual.

Los manuales pueden descargarse gratuitamente de la dirección web www.inim.biz, previa autenticación individual con las propias credenciales, accediendo directamente a la página de cada producto.

# <span id="page-11-3"></span>**5.8 Eliminación del producto**

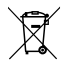

**Nota informativa sobre la eliminación de equipos eléctricos y electrónicos (aplicable en los países con sistemas de recogida selectiva)**

El símbolo del contenedor tachado que figura en el aparato o en el embalaje indica que el producto, al final de su vida útil, debe ser desechado por separado de los demás residuos. El usuario deberá, por tanto, llevar el equipo llegado al final de su vida a los centros municipales específicos de recogida selectiva para desechos electrotécnicos y electrónicos. Como alternativa a la gestión autónoma, es posible entregar el equipo que se desea eliminar al revendedor, cuando se adquiera un nuevo equipo de tipo

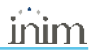

equivalente. En los comercios de productos electrónicos con superficie de venta mínima de 400 m2 también es posible entregar gratuitamente, sin obligación de compra, los productos electrónicos con dimensiones inferiores a 25 cm que se deseen desechar. La adecuada recogida selectiva para enviar posteriormente el equipo desechado al reciclaje, al tratamiento y a la eliminación ambientalmente compatible, contribuye a evitar posibles efectos negativos en el medio ambiente y en la salud, y favorece la reutilización y/o reciclaje de los materiales de los que está compuesto el equipo.

#### **Nota informativa sobre la eliminación de pilas y baterías de acumulación (aplicable en los países con sistemas de recogida selectiva)**

Este símbolo indicado en las baterías y/o en su documentación y/o sus embalajes, indica que las baterías de este producto, una vez agotado su ciclo de vida, no deben tirarse como el resto de la basura urbana sin separar, sino que debe ser objeto de una recogida selectiva. Donde aparezcan, los símbolos químicos Hg, Cd o Pb indican que la batería contiene mercurio, cadmio o plomo en cantidades superiores a los niveles de referencia de la Directiva 2006/66/CE. Si las baterías no se eliminan correctamente, estas sustancias junto con otras contenidas en las mismas, pueden causar daños a la salud humana y al medioambiente. Para proteger la salud humana y el medioambiente, ayude al tratamiento y reciclaje de los materiales, separe las baterías de los demás tipos de residuos y utilice el sistema de entrega de residuos que hubiera en su zona, para respetar la normativa vigente. Antes de proceder a eliminarlas es aconsejable quitarlas de su alojamiento, evitando dañarlas o que se produzcan cortocircuitos.

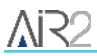

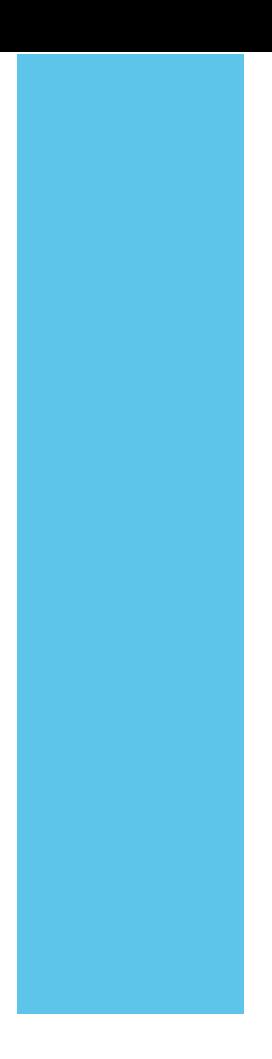

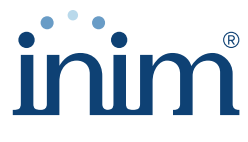

**Evolving Security** 

**Inim Electronics S.r.l.**

Via dei Lavoratori 10, Loc. Centobuchi 63076 Monteprandone (AP) I TALY Tel. +39 0735 705007 \_ Fax +39 0735 704912

info@inim.biz \_ **www.inim.biz**

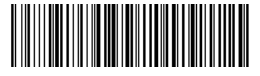

DCMIINS0A2KF8E-111-20210526